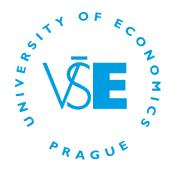

# InSIS PRESENTATION

## How to use the Integrated Study Information System?

Admissions & Marketing Office

# AGENDA

- Front Page log in
- Password
- Personal data check
- Mail box
- Student's portal main functions
- Persons at VSE
- Documents
- Eduroam
- Useful Information
- Questions?

# **INSIS.VSE.CZ**

## Log in to the Personal administration of InSIS

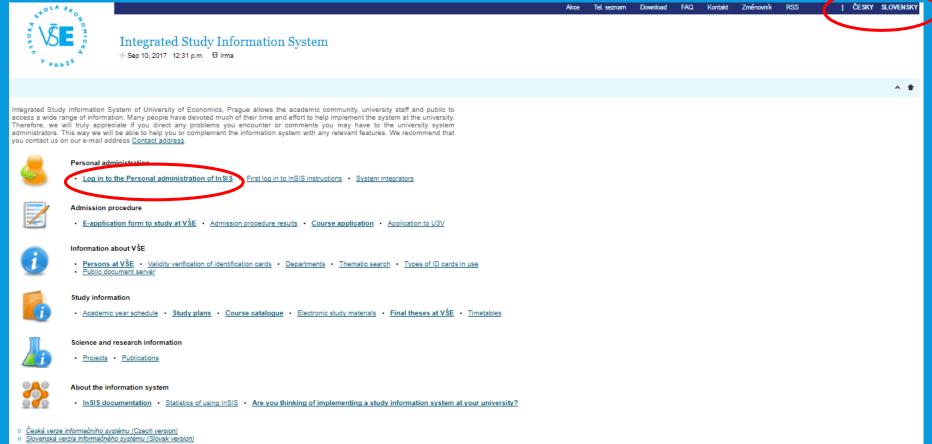

Simplified version of the information system with no design

# LOG IN

### Username and Password (given by a coordinator) – be careful for structure of password (numbers, small or capital letters)

| +OLA ERO                                                           |                                                   | Akce            | Tel. seznam                      | Download                       | FAQ                 | Kontakt                    | Změnovník    | RSS             | ČESKY | SLOVENS    |
|--------------------------------------------------------------------|---------------------------------------------------|-----------------|----------------------------------|--------------------------------|---------------------|----------------------------|--------------|-----------------|-------|------------|
| PRAT <sup>®</sup>                                                  | Integrated State Aug 31, 2016 12:3                | -               |                                  | ation S                        | ysten               | n                          |              |                 |       |            |
|                                                                    |                                                   |                 |                                  |                                |                     |                            |              |                 |       | ^ <b>+</b> |
| Log in to system                                                   |                                                   |                 |                                  |                                |                     |                            |              |                 |       |            |
| On this page you can log in Ir<br>distinguishes upper case and lov | ntegrated Study Infor<br>v case letters. At the s | mation Same tim | System. You u<br>ne you can sele | use an assig<br>ect after whic | ned use<br>h period | r name an<br>of inactivity | d a password | I. The password |       |            |
|                                                                    | r do not know the ab                              |                 |                                  |                                |                     | -                          |              |                 |       |            |
|                                                                    |                                                   |                 |                                  |                                |                     |                            |              |                 |       |            |
|                                                                    |                                                   |                 |                                  |                                |                     |                            |              |                 |       |            |
|                                                                    | User name:<br>Password:                           |                 |                                  |                                |                     |                            |              |                 |       |            |
|                                                                    |                                                   |                 |                                  |                                |                     |                            |              |                 |       |            |
|                                                                    |                                                   |                 | Log in                           |                                |                     |                            |              |                 |       |            |
|                                                                    | Log out after 1 day                               | / of inacti     | ivity ( <u>change</u> ).         |                                |                     |                            |              |                 |       |            |
|                                                                    |                                                   |                 |                                  |                                |                     |                            |              |                 |       |            |
|                                                                    |                                                   |                 |                                  |                                |                     |                            |              |                 |       |            |
| Tip: A common problem is the C                                     | aps Lock key switche                              | ed on/off       | or the keyboar                   | rd set to a dif                | ferent lar          | nguage.                    |              |                 |       |            |
| Forgot your password? Passwor                                      | d reset available <u>here</u>                     | <u>)</u> .      |                                  |                                |                     |                            |              |                 |       |            |
| See application First log in to Ins                                | BIS instructions to view                          | w more o        | details about lo                 | g in.                          |                     |                            |              |                 |       |            |

# **PERSONAL ADMINISTRATION**

Personal data check
 Change of distribution server

### Check your personal data in InSIS and confirm!!!

#### Personal administration

Welcome to the Personal administration section of the Integrated Study Information System.

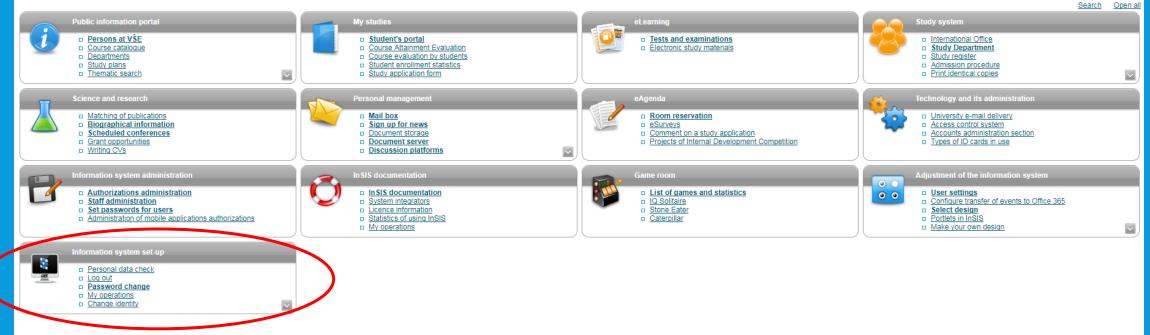

- Simplified version of the personal administration with no design
- <u>Back to Main page of the information system</u>
- <u>University of Economics</u>, Prague

# CHECK THE PERSONAL DATA

- Protection of personal data
- If any of the data change during
  - your stay here, immediately
  - inform your coordinator and
  - she/he will change it

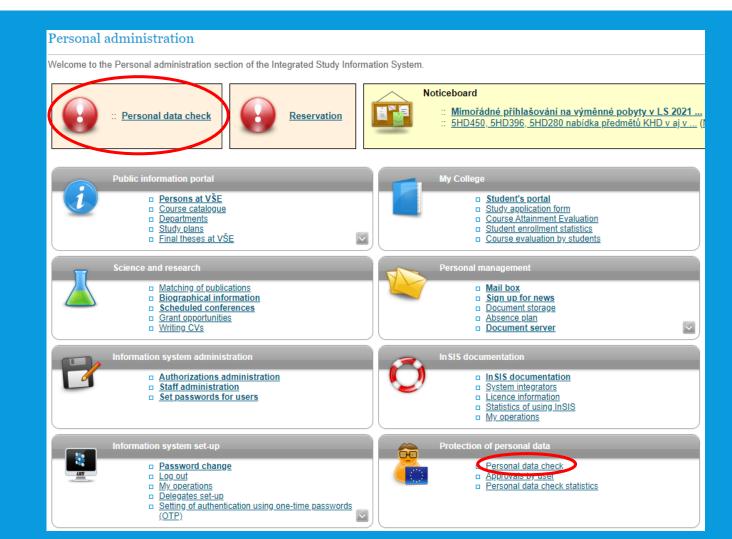

# CHANGE OF PASSWORD

 Information system set-up – there are some conditions for creating a new password (written in the instructions)

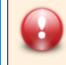

Your password expires in less than 14 days. Change your password here.

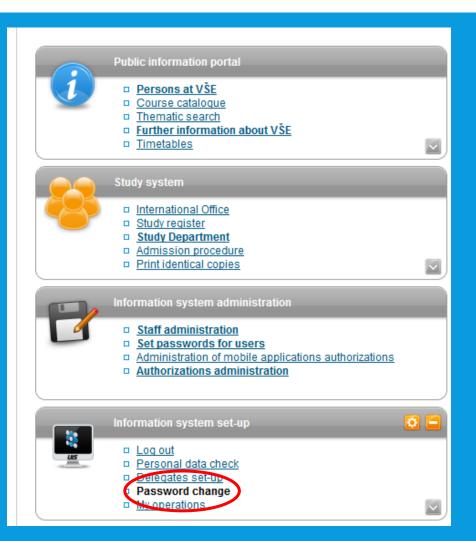

# **VŠE STUDENT E-MAIL**

 Once the change is verified, you can access your university e-mail by clicking on Office 365 button → will redirect you to Outlook

- to log in: <u>username@vse.cz</u> + password (the same as to InSIS)
- o365.vse.cz accessible from any device

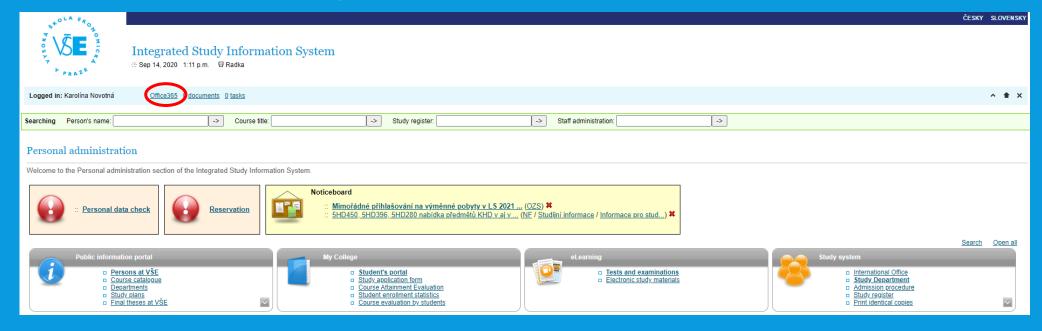

# **VŠE STUDENT E-MAIL**

## • <u>Useful links</u>:

- Set up your Office 365 mailbox in Outlook <u>https://ci.vse.cz/english/services/e-mail/configuration-of-mail-clients/#div2.1</u>
- Installing Office 365 <a href="https://ci.vse.cz/english/services/office365/installing-office-from-0365/">https://ci.vse.cz/english/services/office365/installing-office-from-0365/</a>
- Log-in to Office 365 https://ci.vse.cz/english/services/office365/login-to-office-365/

# STUDENT'S PORTAL

| 240LA Eto                                                                                                    |                                                                                                    |                                                                                                    | ČESKY SLOVENSKY                                                                                                    |
|----------------------------------------------------------------------------------------------------|----------------------------------------------------------------------------------------------------|----------------------------------------------------------------------------------------------------|----------------------------------------------------------------------------------------------------|
| Integrated Study Information S<br>⊕ Sep 14, 2020 1:11 p.m.                                                                         | System                                                                                                    |                                                                                                    |                                                                                                    |
| Logged in: Karolína Novotná Office365 0 documents 0 tasks                                                                          |                                                                                                    |                                                                                                    | ^ <b>*</b> X                                                                                                    |
| Searching Person's name: -> Course title:                                                                                          | -> Study register.                                                                                                    | -> Staff administration: ->                                                                                                    |                                                                                                    |
| Personal administration                                                                                                    |                                                                                                    |                                                                                                    |                                                                                                    |
| Welcome to the Personal administration section of the Integrated Study Information Syst                                            | tem.                                                                                                    |                                                                                                    |                                                                                                    |
| : Personal data check Reservation                                                                                                  | Noticeboard<br>:: <u>Mimořádné přihlašování na výměnné pobyty v LS 2021</u><br>:: <u>5HD450, 5HD396, 5HD280 nabídka předmětů KHD v aj v</u> ( | (OZS) ¥<br>NE / Studijní informace / Informace pro stud) ¥                                                                                                    |                                                                                                    |
|                                                                                                    |                                                                                                    |                                                                                                    | Search Open all                                                                                                    |
| Public information portal  Public information portal  Persons at VŠE  Course catalogue Departments Study plans Einal theses at VŠE | My College                                                                                                    | eLearning                                                                                                    | Study system  International Office Study Department Study Department Study register Study register Print identical copies                                                                                                    |
| Science and research                                                                                                    | Personal management    Mail box  Sign up for news  Document storage  Absence plan  Document server                                            | eAgenda  eAgenda  Context centre  Projects of Internal Development Competition                                                                                                    | Technology and its administration         □       University e-mail delivery.         □       Access control system         □       Accounts administration section         □       Types of ID cards in use                                              |
| Information system administration   Authorizations administration  Staff administration  Set passwords for users                   | In SIS documentation  In SIS documentation  System integrators  Licence information  Statistics of using InSIS  My operations                 | Game room  Came coom  Caterollar  Caterollar  Caterola | Adjustment of the information system           O         O         User settings           O         Configure transfer of events to Office 365           Portlets in InSIS         Administration of My favourites menu           O         Change photo |
| Information system set-up                                                                                                    | Protection of personal data    Personal data check  Approvals by user  Personal data check statistics                                         |                                                                                                    |                                                                                                    |

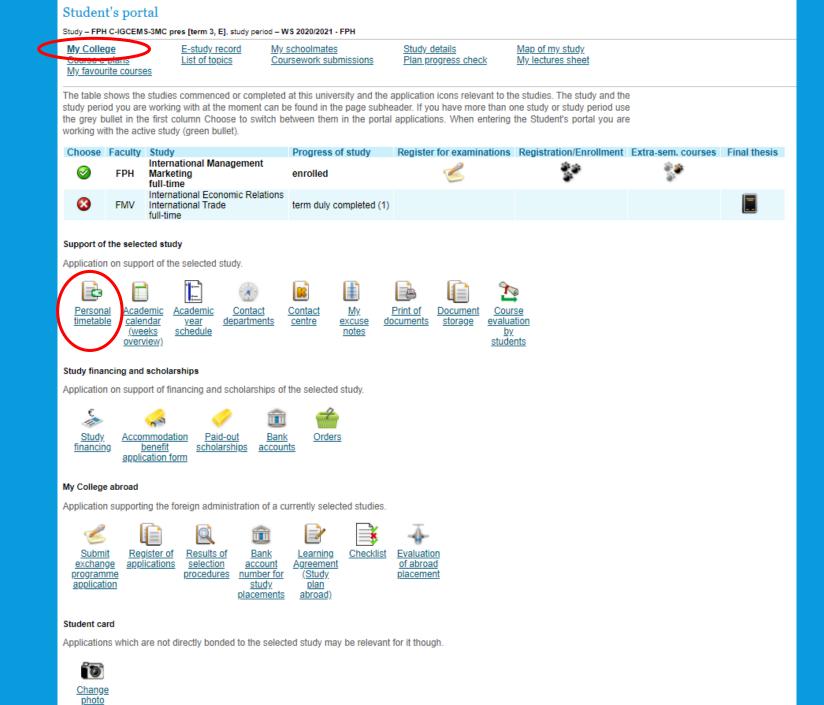

| NB =<br>RB = | SB = Old Building<br>NB = New Building<br>RB = Rajská Building<br>I = Jižní Město campus<br>+ floors |                                               |             |                                                    |                        |                                                        | Code           | sroom<br>of the c<br>e of the<br>urer |               |                                |                        |                                               |
|--------------|----------------------------------------------------------------------------------------------------|-----------------------------------------------|-------------|----------------------------------------------------|------------------------|--------------------------------------------------------|----------------|---------------------------------------|---------------|--------------------------------|------------------------|-----------------------------------------------|
| The table    |                                                                                                    | L preview of the                              |             | lule. You can g                                    | et more precise        | output by select                                       | ing PostScript | or PDF format (                       | on            |                                |                        |                                               |
| DAY          | ia selection page<br>07:30-08:15                                                                     | e.<br>08:15-09:00                             | 09:15-10:00 | 10:00-10:45                                        | 11:00-11:45            | 11:45-12:58                                            | 12:45-13:30    | 13:30-14:15                           | 14:30-15:15   | 15:15-16:00                    | 16:15-17:00            | 17:00-17:45                                   |
| MON          |                                                                                                    |                                               |             | (                                                  | 4IT415 Enterpr         | <u>209</u><br>rise Information<br>elling<br>Repa       | )              |                                       |               |                                |                        |                                               |
| TUE          |                                                                                                    |                                               |             |                                                    |                        | 210                                                    |                |                                       | 4SA525 Inform | 208<br>ation and Media<br>oman | 4IT514 Busine<br>Syste | <u>309</u><br>ss Information<br>ems 2<br>Bas/ |
| WED          | 4IT435 Busine                                                                                        | <u>309</u><br>ss Intelligence<br><u>ánský</u> |             |                                                    |                        |                                                        |                |                                       |               |                                |                        |                                               |
| тни          |                                                                                                    |                                               | Information | 212<br>egration in<br>1 Systems<br><del>3ále</del> | 4IT435 Busine          | <u>103</u><br>ss Intelligence<br>ovotný                |                |                                       |               |                                |                        |                                               |
| FRI          |                                                                                                    |                                               |             |                                                    | 4IT514 Busine<br>Syste | 1 <u>03</u><br>ess Information<br>ems <u>2</u><br>Bas! |                |                                       | Key           | lecture                        | seminar b              | lock class                                    |

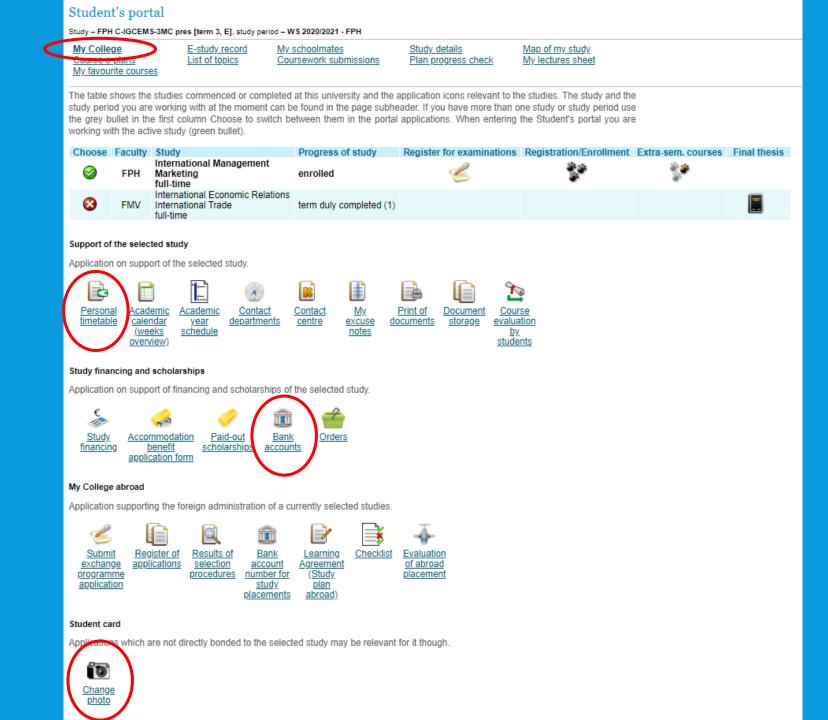

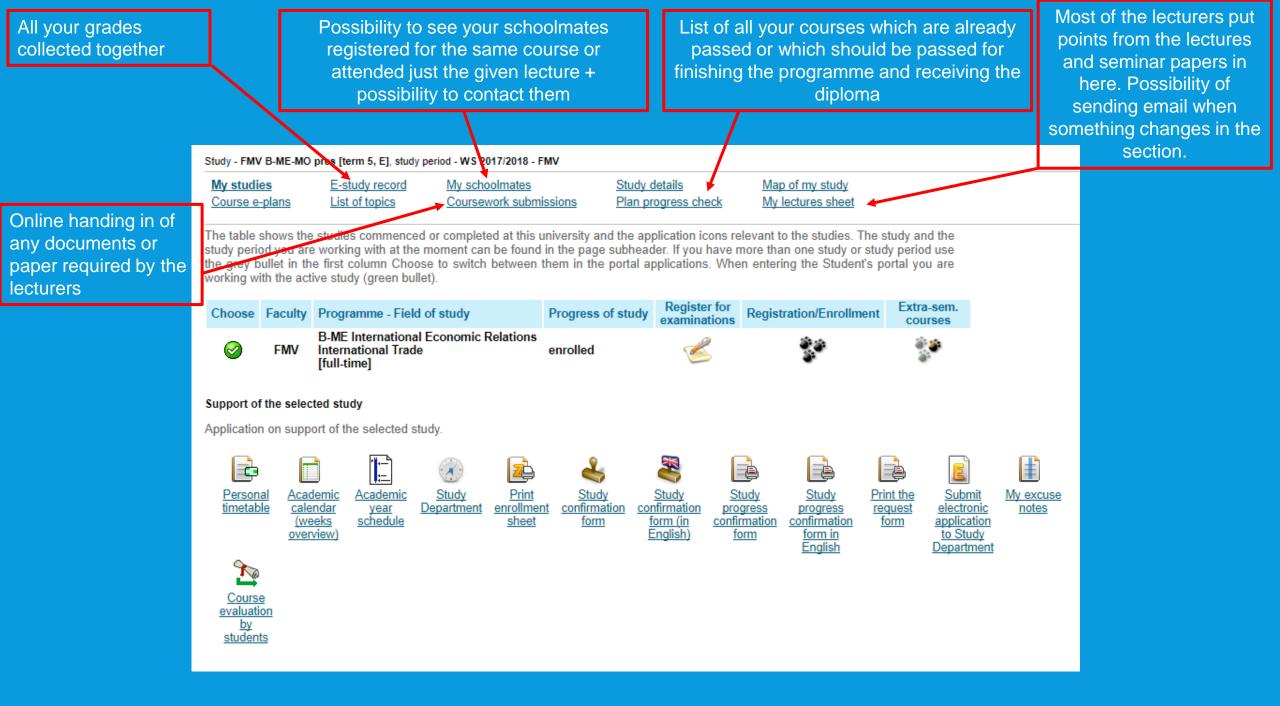

# **COURSE REGISTRATION**

|            |                         |                                                                                                    | dates of e<br>you can re | exams will egister for  | exam perio<br>be display<br>the given<br>nally let yo | ed there ar<br>date and | d             |                                      |  |
|------------|-------------------------|----------------------------------------------------------------------------------------------------|--------------------------|-------------------------|-------------------------------------------------------|-------------------------|---------------|--------------------------------------|--|
| tudy - FMV | B-ME-MO                 | pres [term 5, E], study period - WS                                                                           | 2017/2018 - FMV          |                         |                                                       |                         |               |                                      |  |
| My studi   |                         |                                                                                                    | hoolmates                | Study of                |                                                       | Map of my st            |               |                                      |  |
| Course e   | -plans                  | List of topics Cours                                                                                          | ework submission         | <u>s</u> <u>Plan pr</u> | ogress check                                          | My lectures :           | sheet         |                                      |  |
|            |                         | e first column Choose to swite                                                                                | u permeen men            | in the portal ap        | oplications. whe                                      | en entering the a       | student s por | tal you are                          |  |
| orking w   | ith the acti            | Programme - Field of study                                                                                    |                          | gress of study          | Register for<br>examinations                          | Registration/E          |               | tal you are<br>Extra-sem.<br>courses |  |
| vorking w  | ith the acti            | ive study (green bullet).                                                                                     | Ριοί                     | gress of study          | Register for                                          | Ū                       |               | Extra-sem.                           |  |
| orking w   | ith the acti<br>Faculty | ive study (green bullet).<br>Programme - Field of study<br>B-ME International Economic<br>International Trade | Prog<br>c Relations      | gress of study          | Register for                                          | Ū                       |               | Extra-sem.                           |  |

Wh are Students use this application to express their requirements concerning the courses they signed up for in the academic period.

Now you can work with courses available at the following departments.

| Department                                      | Study period | Beginning        | End              |
|-------------------------------------------------|--------------|------------------|------------------|
| Faculty of Economics                            | WS 2020/2021 | 12/09/2020 16:00 | 15/09/2020 23:59 |
| Faculty of Informatics and Statistics           | WS 2020/2021 | 12/09/2020 16:00 | 15/09/2020 23:59 |
| University of the Third Age - Jindřichův Hradec | WS 2020/2021 | 12/09/2020 16:00 | 15/09/2020 23:59 |
| Centre for Physical Education and Sports        | WS 2020/2021 | 12/09/2020 16:00 | 15/09/2020 23:59 |
| Central and East European Studies Program       | WS 2020/2021 | 12/09/2020 16:00 | 15/09/2020 23:59 |
| International Office                            | WS 2020/2021 | 12/09/2020 16:00 | 15/09/2020 23:59 |
| Faculty of Business Administration              | WS 2020/2021 | 12/09/2020 16:00 | 15/09/2020 23:59 |
| Faculty of International Relations              | WS 2020/2021 | 12/09/2020 16:00 | 15/09/2020 23:59 |
| Faculty of Finance and Accounting               | WS 2020/2021 | 12/09/2020 16:00 | 15/09/2020 23:59 |
| Faculty of Management                           | WS 2020/2021 | 12/09/2020 16:00 | 15/09/2020 23:59 |
| Pedagogical Department                          | WS 2020/2021 | 12/09/2020 16:00 | 15/09/2020 23:59 |

First read the information from your Study Department.

## Here you can see the schedule for registrations

#### **Registrations:**

Round 1 - Sep 8 - 10, 2020 Round 2 - Sep 12 - 15, 2020

 enrollment to courses which were not registered (first-come-firstserve basis)

#### Round 3 – Sep 17 – 19, 2020

 possibility to add more courses to the schedule (first-come-firstserve basis)

| Code   | Course                                               | Group | Category | Course registrations                                                      | Enrollment                                                                |
|--------|------------------------------------------------------|-------|----------|---------------------------------------------------------------------------|---------------------------------------------------------------------------|
| 3PS437 | Application methods of social psychological research | sP    | 1        | Thu 16:15-17:45 SB 322 (sem.)                                             | Thu 16:15-17:45 SB 322 (sem.)                                             |
| 22F501 | Diploma Thesis Seminar                               | hP    | 1        | Mon 07:30-09:00 NB 255 (sem.)                                             | Mon 07:30-09:00 NB 255 (sem.)                                             |
| 2CR402 | Hotel Management                                     | hP    | 1        | Mon 11:00-12:30 SB 237 (sem.)<br>Mon 09:15-10:45 SB 239 (lect.)           | Mon 11:00-12:30 SB 237 (sem.)<br>Mon 09:15-10:45 SB 239 (lect.)           |
| 2CR401 | International Tourism                                | hP    | 1        | Thu 11:00-12:30 SB 212 (sem.)<br>Thu 09:15-10:45 SB 112 (lect.)           | Thu 11:00-12:30 SB 212 (sem.)<br>Thu 09:15-10:45 SB 112 (lect.)           |
| 2PR422 | Law in Tourism                                       | hP    | 1        | Tue 09:15-12:30 SB 321 (lect.)                                            | Tue 09:15-12:30 SB 321 (lect.)                                            |
| 3PS435 | Managerial psychology                                | sP    | 1        | Mon 16:15-19:30 SB 412 (lect.)                                            | Mon 16:15-19:30 SB 412 (lect.)                                            |
| 3MI403 | Microeconomics                                       | hP    | 1        | Mon 12:45-14:15 RB 207 (sem.)<br>Wed 12:45-14:15 Vencovského aula (lect.) | Mon 12:45-14:15 RB 207 (sem.)<br>Wed 11:00-12:30 Vencovského aula (lect.) |
| 3PS439 | Negotiation Skills for Managers                      | sP    | 1        | Wed 16:15-17:45 SB 126 (sem.)                                             | Not registered                                                            |
|        |                                                      |       |          |                                                                           |                                                                           |

#### Registrations and confirmed registrations results - WS 2015/2016

# PERSON'S AT VŠE

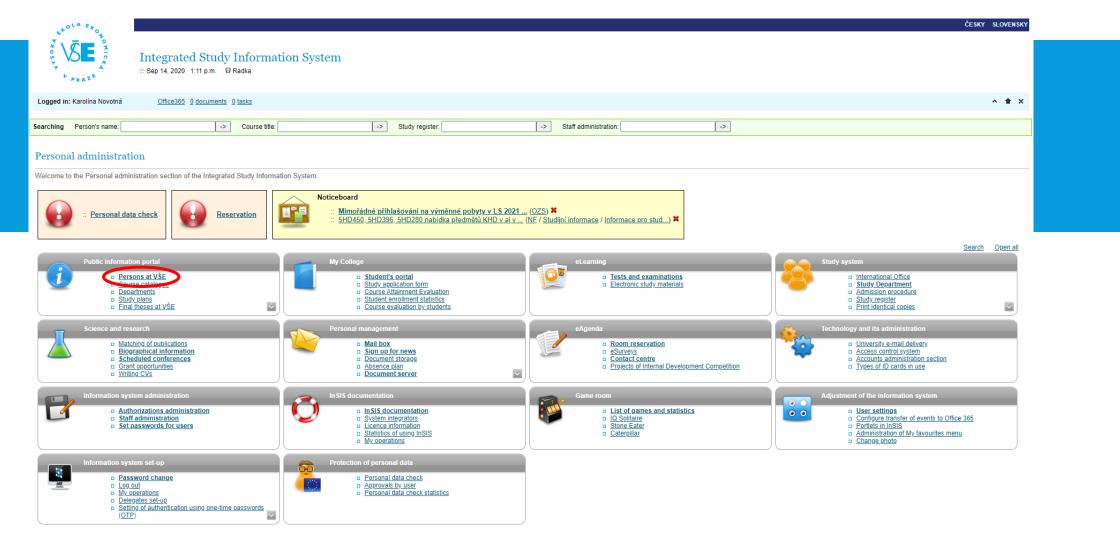

# PERSONS AT VSE

#### Persons at VŠE

This page displays all publicly accessible information about the desired person. Some information about the person's occupation and offices may be hidden.

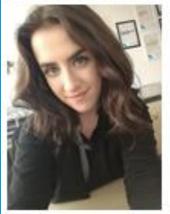

#### Karolina Novotná

Identification number: 120754 University e-mail: karolina novotna [at] vse cz

Interim administrativer staff - International Office (REK)

B 62 10 International Economic Relations B-ME FMV B-ME-MO pres [term 5, E] Bachelor type of study, full-time form International Trade, 5th semester of study

The information system receives all information about the employees' job descriptions from HR and IFIS system. In case of discrepancies, please contact the Personnel Department. The Office phone number and Office number items are set by the OSSA at your department or the system integrator.

at] vse.cz

User forwards the university mail to a different address (distribution server office365).

| Personal number:     | 29949                                      |
|----------------------|--------------------------------------------|
| Office phone number: | +420 224 098 529                           |
| Office address:      | OZS REK                                    |
| Office number:       | RB 527                                     |
| E-mail:              | admissions (at) vse cz. karolina novotna ( |
| Web page address:    | https://admissions.vse.cz/                 |
| Sharepoint profile   | novk08                                     |
| Skype for Business   | novk08                                     |

Phone number, office, email, office hours

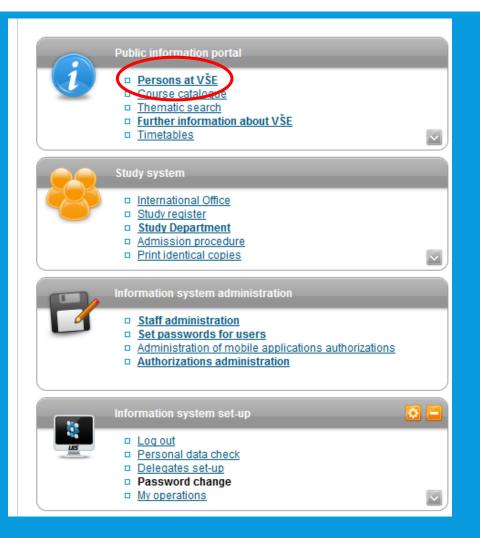

## **DOCUMENTS** HOMEWORK, PRESENTATIONS, MATERIALS

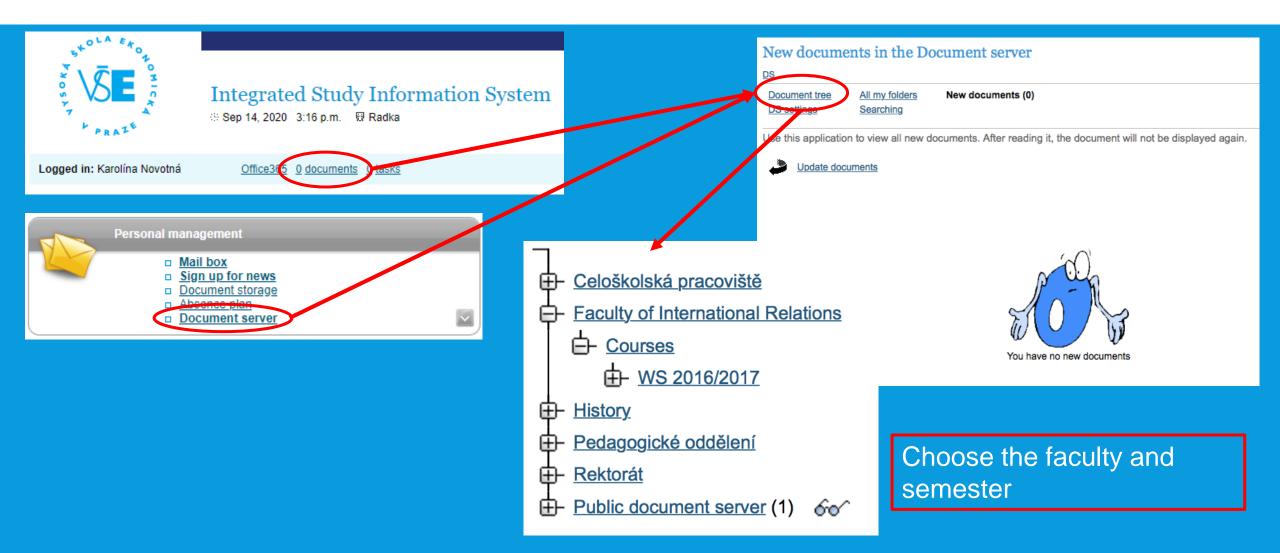

# **EDUROAM**

- Wi-Fi can be arranged on this website: <u>https://eduroam.vse.cz/heslo/?locale=en</u>
- Sign-in with your InSIS access
- Choose "Change password" and create your Eduroam password

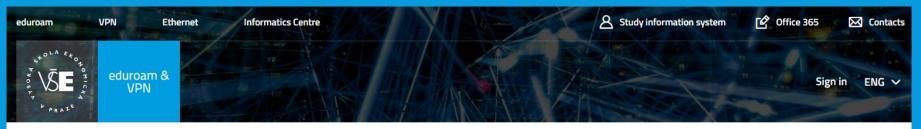

### eduroam & VPN

eduroam is wireless network used by international academic institutions, that provides a possibility of internet connection through the whole Europe. The idea behind the eduroam is, that users should be able just to "open a laptop and be online".

Looking for more information about eduroam? Look at <u>internet.vse.cz</u> (available only in czech).

#### Eduroam & VPN App

- Password change
- Password check
- Privacy management
- Authentication logs

# **INSIS PRESENTATION - DOWNLOAD**

- Go to the website of International Degree Programmes: <u>https://admissions.vse.cz/admitted-students-2/on-</u> campus/downloads-admitted/
- Click on InSIS Presentation

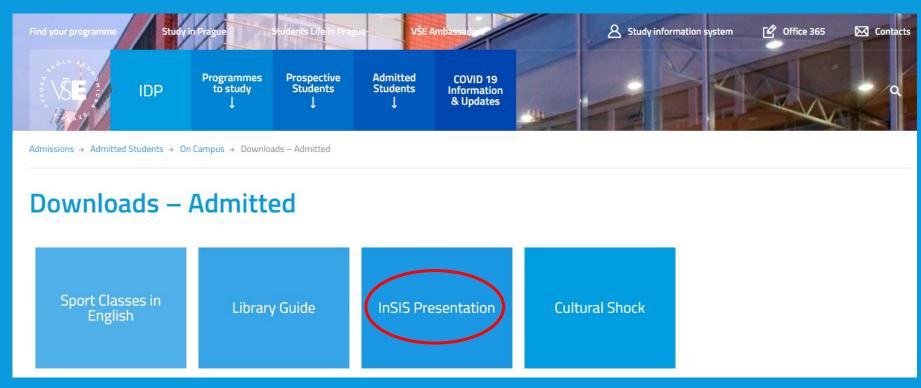

# **MORE USEFUL INFORMATION**

#### Informatics Centre - <u>https://ci.vse.cz/english/</u>

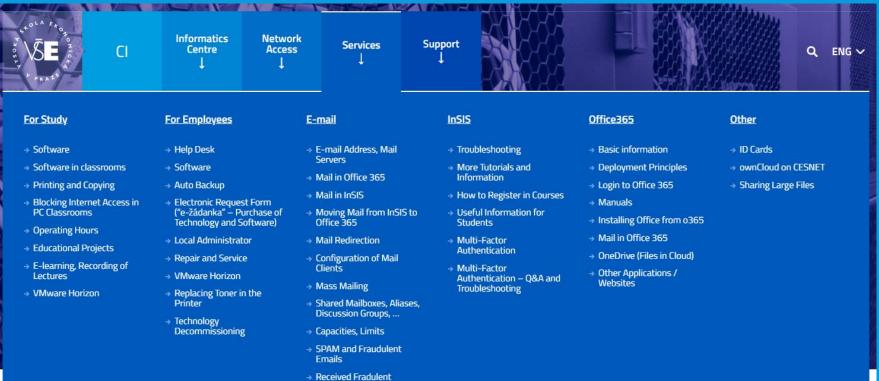

Message

# **QUESTIONS?**

Thank you for your attention and the presentation can be found on admissions.vse.cz

 Even though it is possible to use Teams in an online browser version, we highly recommend to download (well in advance) and use the desktop application on your computer or notebook. In this manner, you will minimize problems with a non-compatible web browser.

<u>Step 1</u> - Log in to the website <u>https://outlook.office365.com/</u> with your InSIS account <u>username@vse.cz</u> and InSIS password.

## <u>Step 2</u> - Open the Teams web application

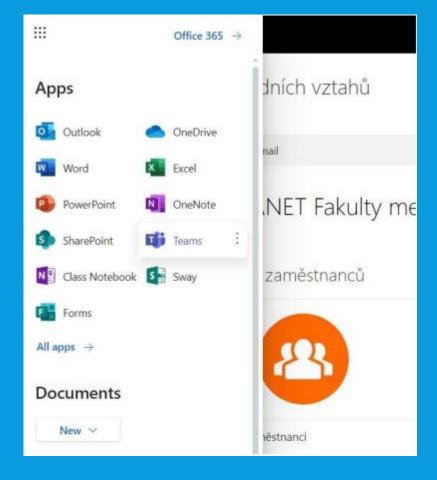

**<u>Step 3</u>** - Download the desktop version for Teams (bottom left) in the web browser in Teams and follow the instructions.

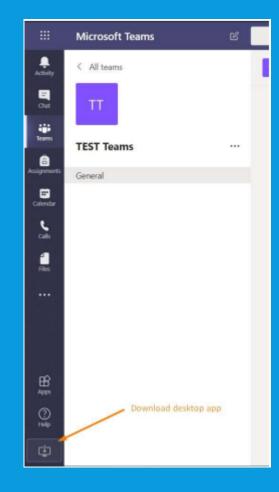

<u>Step 4</u> - Open the desktop Teams application and sign in using your InSIS account <u>username@vse.cz</u> and InSIS password.

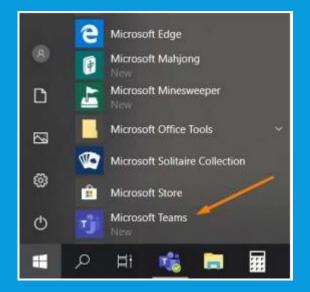

# OFFICE 365 - SET LANGUAGE (1)

### Set the language after log in to your mail box

## SETTING LANGUAGE IN OFFICE 365

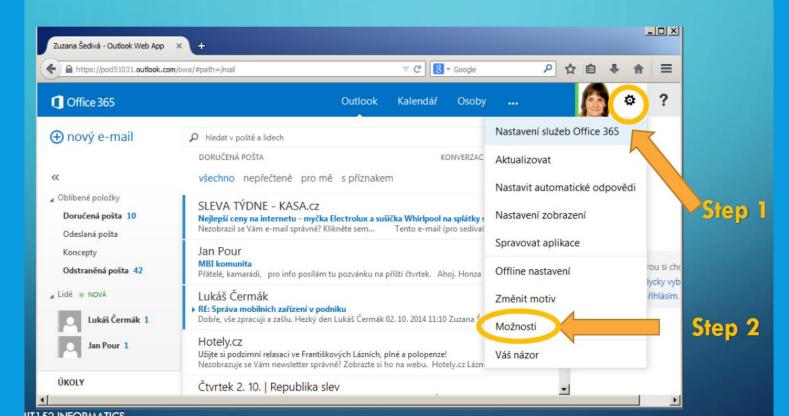

# SET LANGUAGE (2)

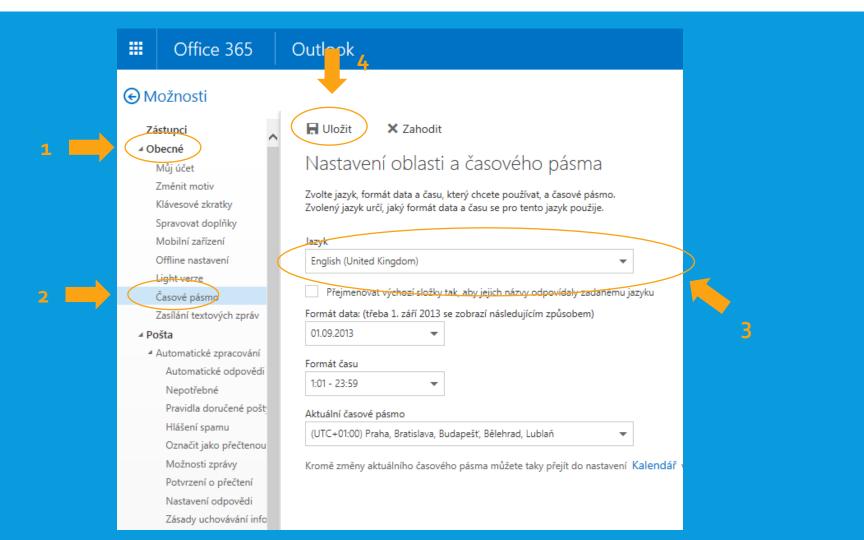

# OFFICE 365 PRO PLUS INSTALLATION (1)

 You can install Microsoft Office Pro Plus (Word, Excel, PowerPoint) up to five devices (i.e. laptop, mobile phone, tablet) for free

| III Office 365                                                   | Outlook                                  | VŜE   | 4 🔕 📍                                 |
|------------------------------------------------------------------|------------------------------------------|-------|---------------------------------------|
| Search Mail and People                                           | D                                        |       | 2 Office 365 settings 9 U             |
| 🕞 Folders 🗕 🕂                                                    | Nevyžádaná pošta                         | All 🗸 | Refresh<br>Automatic replies          |
| <ul> <li>Favorites</li> <li>Doručená pošta 109</li> </ul>        |                                          |       | Display settings                      |
| Odeslaná pošta                                                   |                                          |       | Manage add-ins                        |
| Koncepty 1<br>Odstraněná pošta 1                                 |                                          |       | Offline settings                      |
|                                                                  |                                          |       | Change theme                          |
| <ul> <li>Markéta Lipavská</li> <li>Doručená pošta 109</li> </ul> |                                          |       | Options                               |
| Koncepty 1                                                       | -) We didn't find anything to show here. |       | Feedback                              |
| Odeslaná pošta                                                   | anow here.                               |       | We didn't find anything to show here. |

# TO FORWARD YOUR EMAILS...

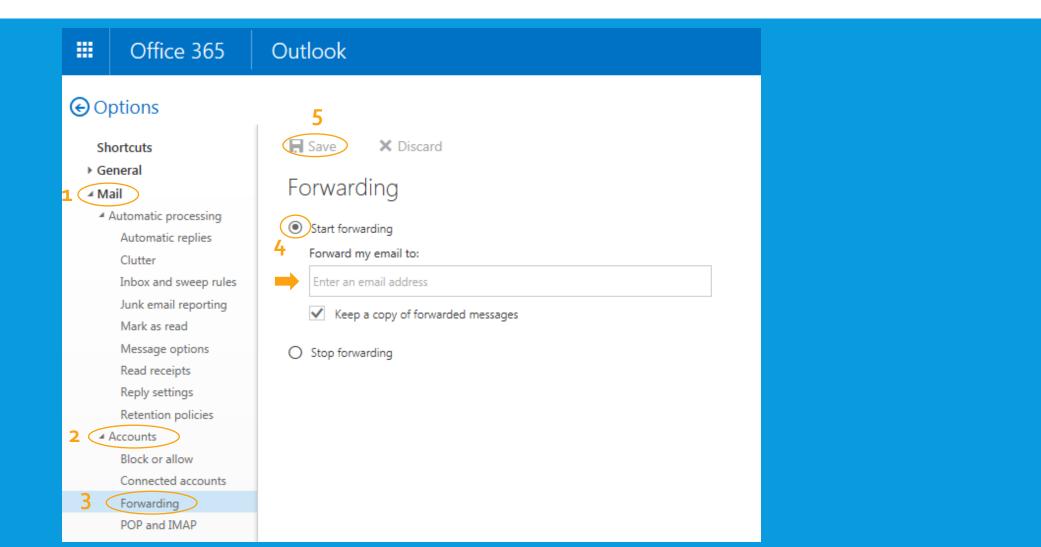

# OFFICE 365 PRO PLUS INSTALLATION (2)

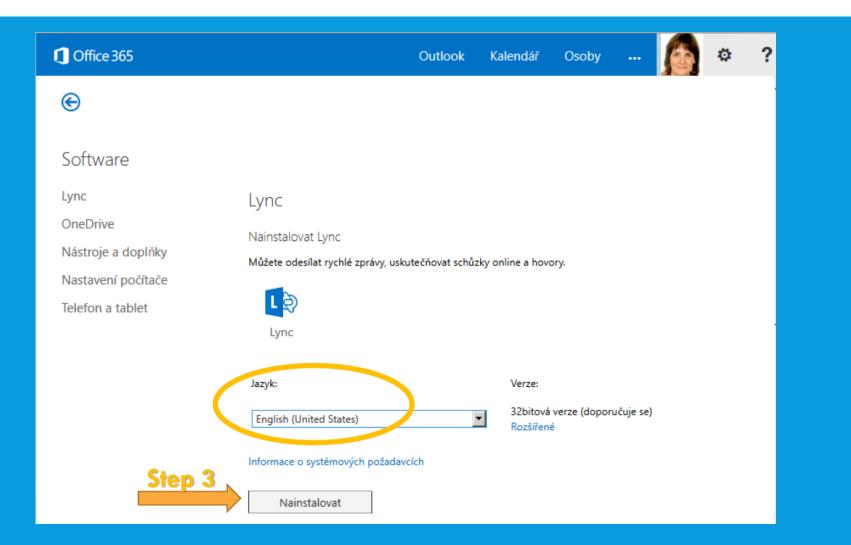

# OFFICE 365 PRO PLUS INSTALLATION (1)

• You can install Microsoft Office Pro Plus (Word, Excel, PowerPoint) up to five devices (i.e. laptop, mobile phone, tablet) for free

|                       | <b>\∫E</b> Můj účet                     |                                                                                                |
|-----------------------|-----------------------------------------|------------------------------------------------------------------------------------------------|
|                       | <                                       | Nastavení                                                                                      |
| ŵ                     | Můj účet                                |                                                                                                |
| 8                     | Osobní údaje                            | Hledáte nastavení zabezpečení a ochrany osobních údajů? Jsou teď trošku jinde. Ukázat          |
|                       | Předplatná                              | Motiv<br>Zvolte svůj oblíbený motiv.                                                           |
| ୍ଦ୍ୱ                  | Zabezpečení a ochrana<br>osobních údajů | Úvodní stránka<br>Změňte místo, kam přejdete po přihlášení. Outlook                            |
| A                     | Oprávnění aplikací                      | Oznámení<br>Určete, která oznámení potřebujete.                                                |
| $\overline{\uparrow}$ | Stav instalace                          | Software<br>Nainstalujte software                                                              |
| ŝ                     | Nastavení                               | Jazyk a časové pásmo<br>Zvolte jazyk, časové pásmo a formát data/času. English (United States) |
|                       |                                         |                                                                                                |
|                       |                                         |                                                                                                |
|                       |                                         |                                                                                                |
|                       |                                         |                                                                                                |

# OFFICE 365 PRO PLUS INSTALLATION (1)

| ₩VŠE                                  |                                                                                                    |  |  |  |  |  |
|---------------------------------------|----------------------------------------------------------------------------------------------------|--|--|--|--|--|
| e                                     |                                                                                                    |  |  |  |  |  |
| Software                              |                                                                                                    |  |  |  |  |  |
| Office                                | Office                                                                                                    |  |  |  |  |  |
| Nástroje a doplňky<br>Skype pro firmy | Spravovat instalace                                                                                                    |  |  |  |  |  |
| Telefon a tablet                      | Chcete deaktivovat produkt Office na jednom počítači a nainstalovat ho na jiný? Přejděte na Můj účet > Stav instalace.                                                                                                |  |  |  |  |  |
|                                       | Nainstalovat Office 365 ProPlus s novými aplikacemi verze 2016 Co se stalo s Office 2013?                                                                                                    |  |  |  |  |  |
|                                       | Poznámka: Správce povolil nové verze, takže budete mít přednostní přístup k nejnovějším funkcím Office. Pokud k nim budete mít nějaké připomínky nebo s nimi budete mít nějaké problémy, kontaktujte prosím správce.  |  |  |  |  |  |
|                                       |                                                                                                    |  |  |  |  |  |
|                                       | Word Excel PowerPoint OneNote Access Publisher Outlook Skype pro OneDrive<br>firmy pro firmy                                                                                                    |  |  |  |  |  |
|                                       |                                                                                                    |  |  |  |  |  |
|                                       | Lazyk:<br>English (United States) Verze:<br>Rozšířené možnosti Step 1                                                                                                    |  |  |  |  |  |
|                                       | Don't see the language you want? Install one of the languages in the list above and then install a language accessory pack. Additional languages and language accessory packs don't count against your install limit. |  |  |  |  |  |
|                                       | Informace o systémových požadavcích<br>Poradce při potížích s instalací                                                                                                    |  |  |  |  |  |
|                                       | Nainstalovat Step 2                                                                                                    |  |  |  |  |  |